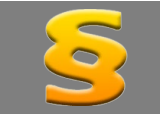

*Bitte erstellen Sie vor der Installation eines Updates oder Upgrades immer eine Datensicherung. Netzwerklizenzen: Beenden Sie den ALF-FORDER-Datenbankserver vor der Installation des Upgrades. Starten Sie diesen nach der Installation wieder (vor dem Start der Software ALF-FORDER)! Beachten Sie bitte, dass außerdem auf allen Client-Arbeitsstationen die Client-Installation erneut ausgeführt werden muss!*

Softwaredesign modernisiert Basis-Version

Die grafische Oberfläche der Software ALF-FORDER Forderungsverwaltung wurde komplett modernisiert. Das umfasst die komplette Software, mit allen Modulen, Fenstern und Dialogen. Ein Beispiel des neuen Designs:

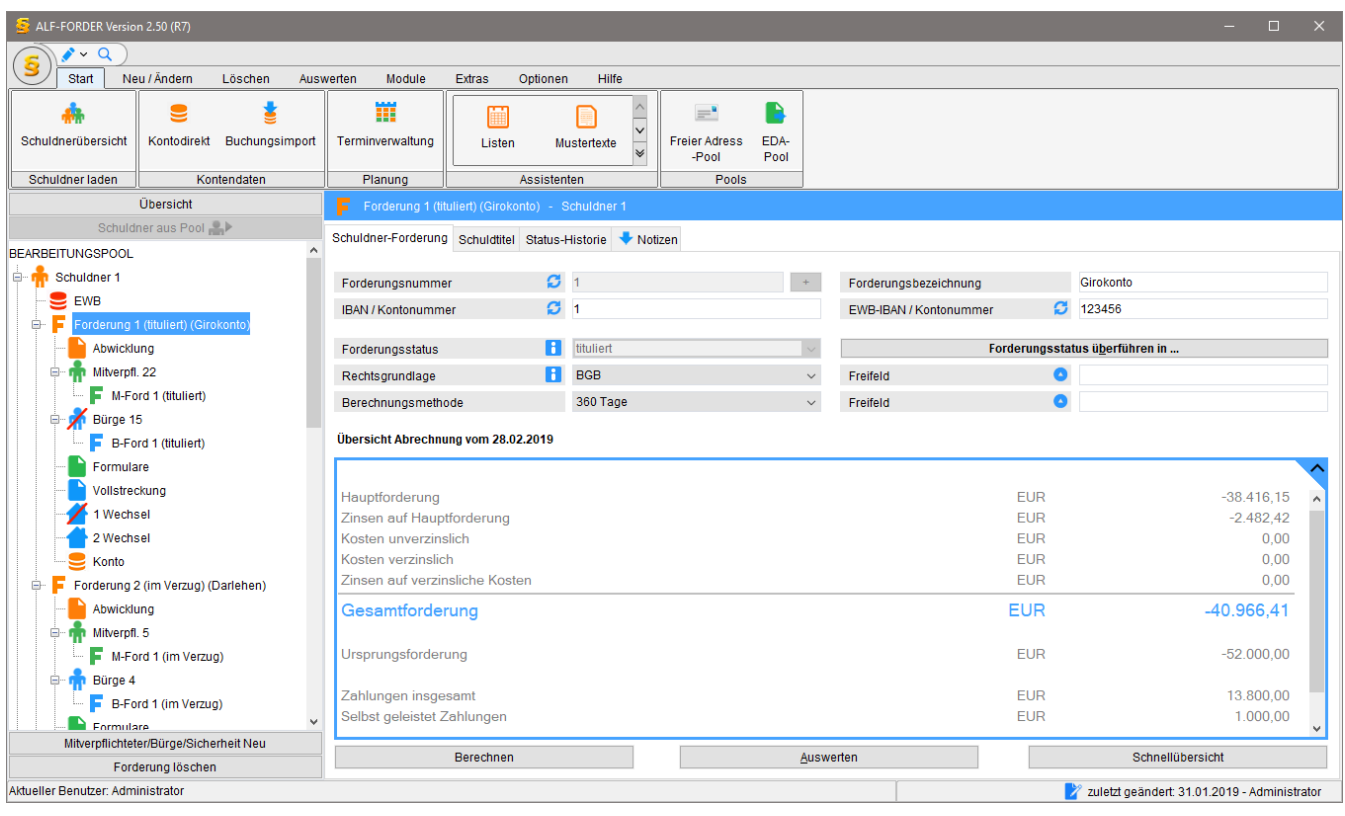

SingleSignOn implementiert Basis-Version

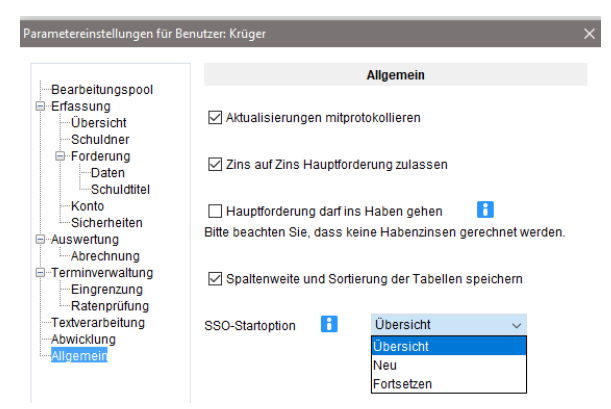

Bei aktiviertem SingleSignOn (SSO) wird der Anmeldebildschirm übersprungen. In "Optionen, Parameter, Allgemein" (Bild links) legen Sie fest, wie ALF-FORDER über SSO starten soll.

Den "SSO-Namen" des Benutzers erfassen Sie in "Optionen,

Benutzer". Ist SingleSignOn aktiviert, wird der Benutzer mit dieser Kennung automatisch gegenüber ALF-FORDER

authentifiziert und der Anmeldedialog wird übersprungen. Der SSO-Name muss in ALF-FORDER eindeutig sein. SingleSignOn aktivieren oder deaktivieren Sie in den Admin-Funktionen. Sie öffnen diese über das Applikation-Menü (Bild rechts).

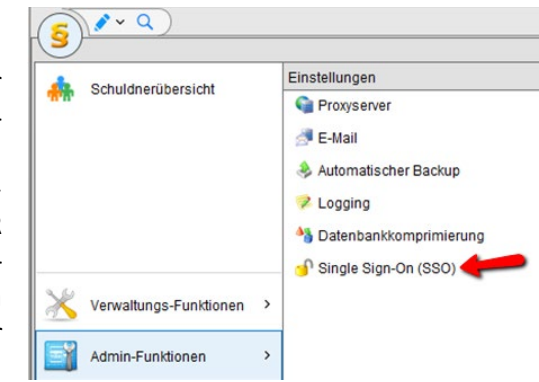

Löschung von Daten laut DSGVO Basis-Version

Mit dem neuen Menüpunkt "DSGVO Löschung" im Menübereich "Löschen" unterstützt ALF-FORDER Ihr internes DSGVO-Löschkonzept.

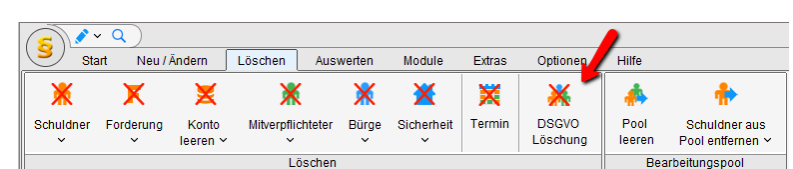

Im Fenster "DSGVO Löschung" wählen Sie oben die Zeitspanne. Die Software sucht die Daten der Schuldner, in denen in der angegebenen Zeit keine Änderungen erfolgten. Mit Klick auf "Ausgewählte Schuldner aus Datenbestand löschen", werden die "angehakten" Datensätze unwiederbringlich gelöscht.

ALF-FORDER

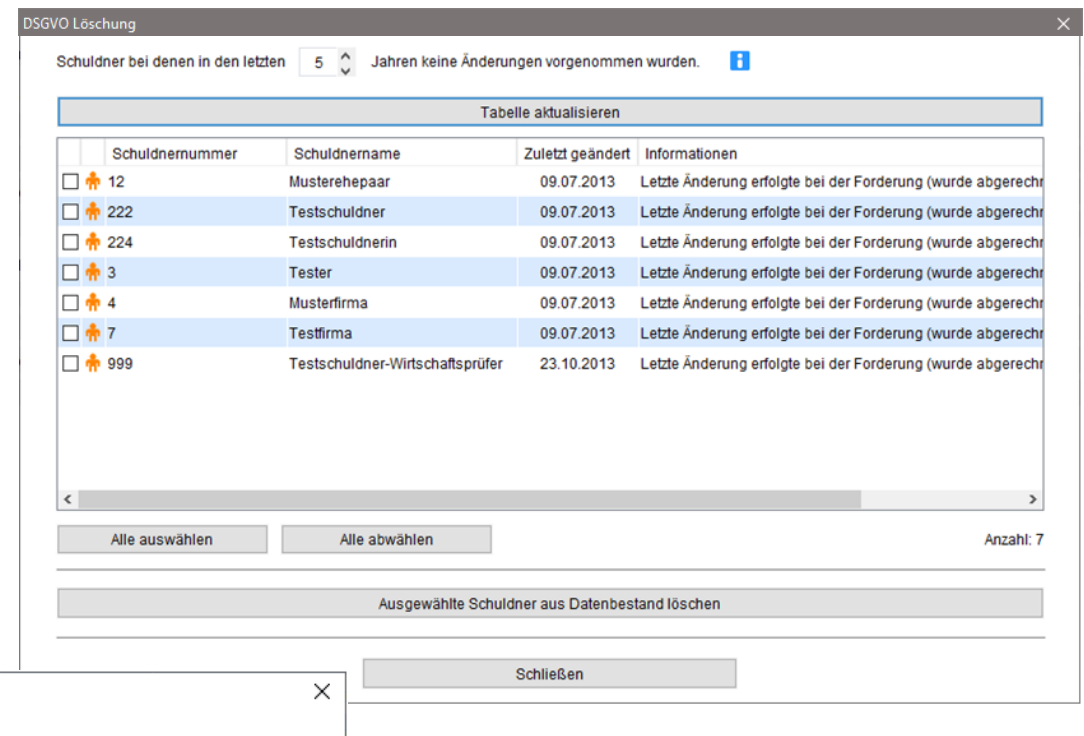

**ACHTUNG!** Æ Wenn Sie fortfahren werden alle ausgewählten Schuldner und deren zugeordnete Forderungen, Bürgen/Mitverpflichtete usw. unwiederbringlich gelöscht. Sind Sie sich ganz sicher und möchten wirklich fortfahren?

Nein

Ja

Die Sicherheitsabfrage verhindert versehentliches Löschen. Zum Löschen über den Menüpunkt "DSGVO Löschung" muss der ausführende Benutzer das Recht "Schuldner-Forderung löschen" besitzen.

**Neueste Java-Laufzeitumgebung** Basis-Version

Das Upgrade enthält eine aktualisierte JRE (Java Runtime Environment), die aktuelle Laufzeitumgebung der für ALF-FORDER verwendeten Programmiersprache Java.

Fragen? ALF-Support: **Bernd Lauppe, Fon 07131/906565 E-Mail support@alfag.de**

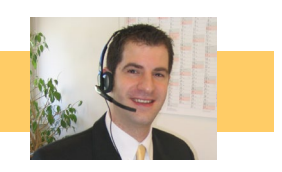